# Einbauanleitung Kit SD-Karte

Industrial flash drive, 1 GB Mit Firmware, Nr. 71127100 Ohne Firmware, Nr. 71110815

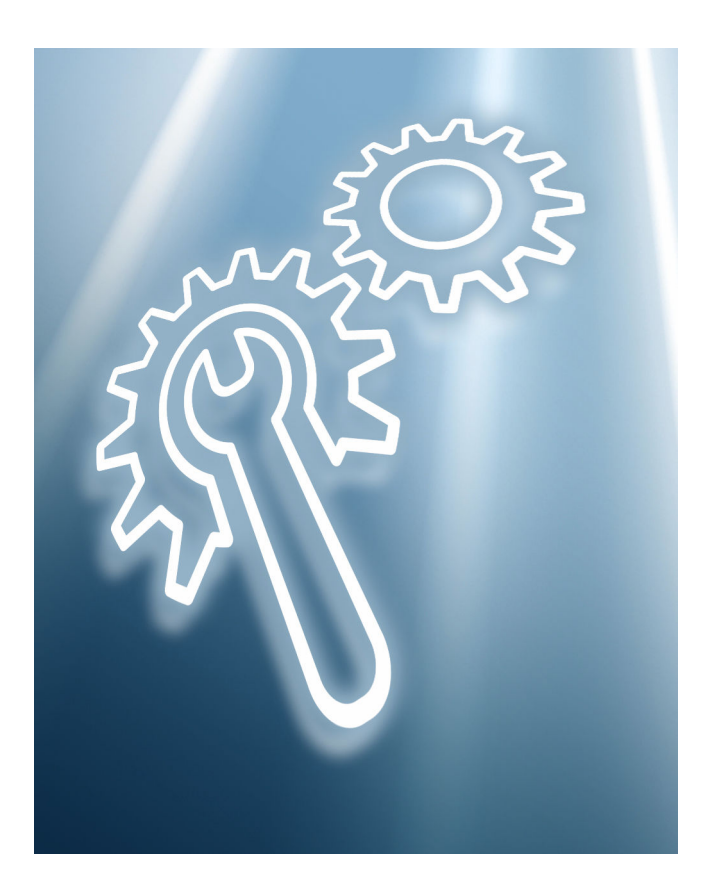

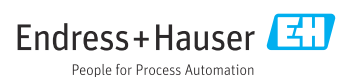

## 1 Identifizierung

## 1.1 Lieferumfang

Im Lieferumfang sind enthalten:

- 1 SD-Karte, Industrial flash drive, 1 GB
- 1 Einbauanleitung EA00011C
- 1 Aufkleber zur Aktualisierung der Softwareversion auf dem Typenschild

## 1.2 Zusätzliche Dokumentation

Ausführliche Informationen zum Gerät finden Sie in der Betriebsanleitung und den weiteren Dokumentationen, erhältlich über:

- [www.endress.com/device-viewer](https://www.endress.com/device-viewer)
- Smartphone / Tablet: Endress+Hauser Operations App

### 1.3 Technische Daten

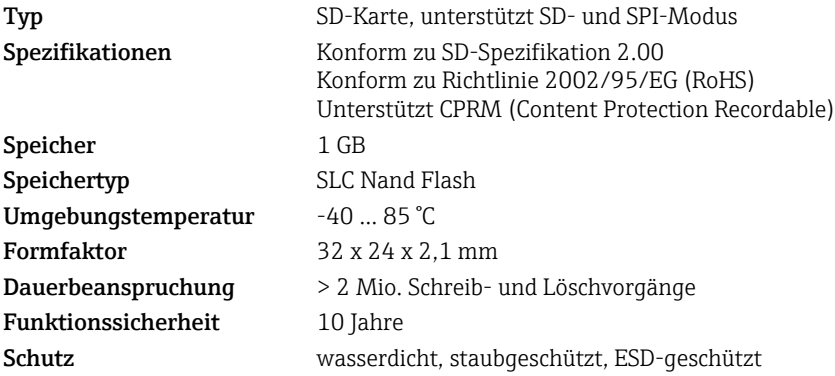

## 2 Verwendung

#### **HINWEIS**

#### Missbrauch, widrige Umgebungsbedingungen und fehlerhafte Verwendung

Beeinträchtigen die Funktion, können zum Ausfall des Speichers und zu Datenverlust führen oder die Karte komplett zerstören

- ‣ Wenden Sie keinen hohen Kraftaufwand an, um die Karte in den Kartenleser des Geräts einzuführen. Führen Sie die Karte nur in der vorgeschriebenen Richtung ein ( $\rightarrow \Box$ 4).
- ‣ Verbiegen Sie die Karte nicht und vermeiden Sie das Berühren der Metallstifte.
- ‣ Bewahren Sie die Karte nur in der mitgelieferten Kartenhülle auf.
- ‣ Schreiben Sie nicht mit einem Kugelschreiber auf das Kartenetikett. Benutzen Sie einen Bleistift oder einen anderen Stift mit weicher Spitze.
- ‣ Nehmen Sie die Karte nicht auseinander. Modifizieren Sie sie nicht.
- ‣ Setzen Sie die Karte nicht direktem Sonnenlicht aus und vermeiden Sie eine sehr heiße Umgebung.
- ‣ Schützen Sie die Karte vor korrosiven Gasen.
- ‣ Ziehen Sie die Karte nicht aus dem Kartenleser während Daten geschrieben werden.

## 2.1 Schreibschutz

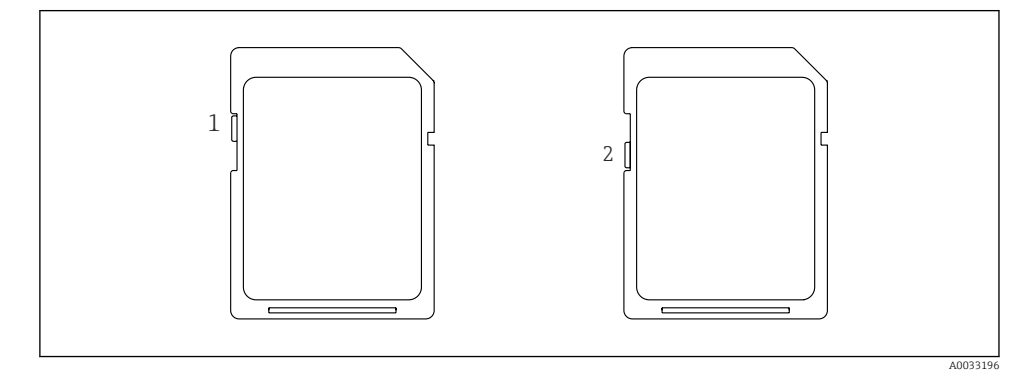

Stellen Sie den Schreibschutz über den gezeigten Mikroschiebeschalter ein oder aus.

- 1 = Kein Schreibschutz
- 2 = Schreibschutz

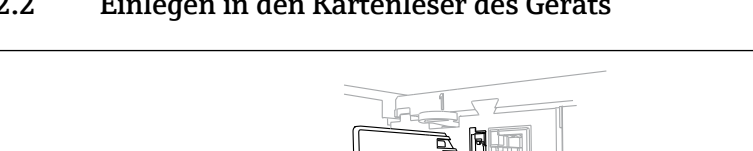

## <span id="page-3-0"></span>2.2 Einlegen in den Kartenleser des Geräts

A0033197

Führen Sie die Karte in der gezeigten Position in den Kartenleser des Geräts ein bis sie einrastet. Zum Herausnehmen drücken Sie leicht auf die Karte. Die Rastfunktion löst sich und Sie können die Karte herausnehmen.

## 2.3 Download eines Firmware-Updates aus dem Internet

Damit das Firmware-Update erfolgreich installiert werden kann, müssen Sie die heruntergeladene oder per E-Mail erhaltene Datei in einem bestimmten Verzeichnis auf der SD-Karte ablegen:

- Wenn Ihre aktuelle Firmware die Version 01.00.00-0004 oder 01.02.01.-0026 hat: Speichern Sie die heruntergeladene .img-Datei auf der SD-Karte unter dem Pfad "\public".
- Wenn Ihre aktuelle Firmware die Version 01.02.01-0048 oder neuer hat: Speichern Sie die heruntergeladene .img-Datei auf der SD-Karte unter dem Pfad "\public\ device\updates".

Achten Sie darauf, dass die gespeicherte Datei nicht durch eine auf Ihrem Computer installierte Software, wie z.B. LAN Crypt eToken, verschlüsselt wird.

## 2.4 Firmware-Update (nur 71127100)

Der Pfad zur Updatefunktion ist abhängig von der aktuell installierten Firmware:

- Aktuelle Firmwareversion ist 01.00.00-0004
	- -> Menü/Setup/Datenverwaltung/Firmwareupdate
- Aktuelle Firmwareversion ist 01.02.01.-0026, 01.02.01-0048 oder neuer -> Menü/Setup/Allgemeine Einstellungen/Erweitertes Setup/Datenverwaltung/Firmwareupdate
- 1. Folgen Sie den Anweisungen auf dem Display.
- 2. Aktualisieren Sie die Softwareversion auf dem Typenschild mittels des beiliegenden Aufklebers.

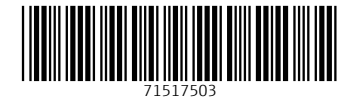

## www.addresses.endress.com

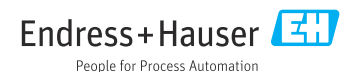